# **Webbokningar**

Se först **[Inställningar för webbokningar](https://support.antwork.se/pages/viewpage.action?pageId=30670857)**.

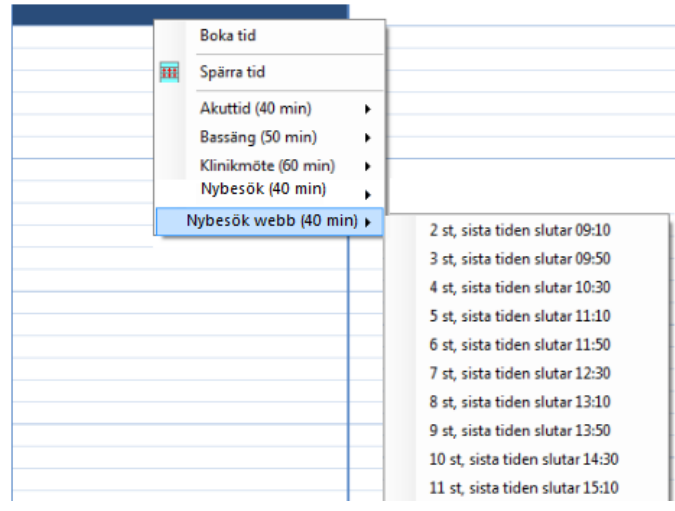

För att lägga ut en bokning på webben högerklickar Du i kalendern där Du vill lägga ut den:

I kalendern ser Du bokningen så här:

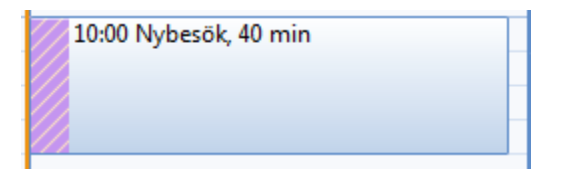

I webbkalendern ser det ut som nedan:

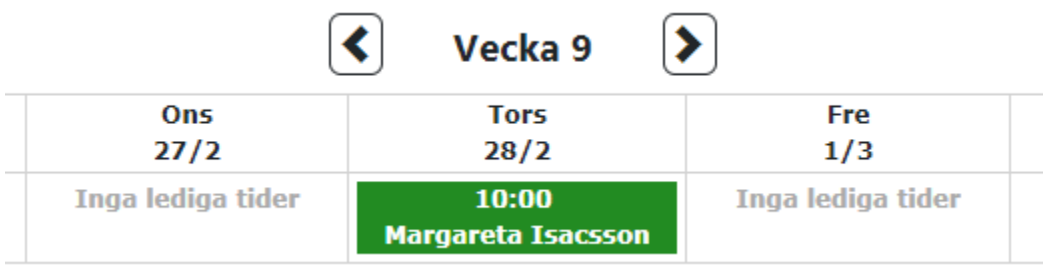

Om fler behandlare arbetar i samma installation kan patienten välja att visa alla behandlare eller en av dem:

## Välj behandlare

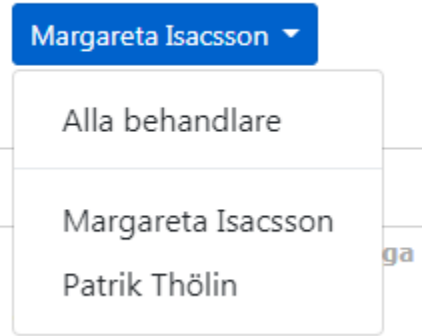

När patienten klickar på en ledig tid för att boka så får hen fylla i sina kontaktuppgifter (personnummer är ej obligatoriskt):

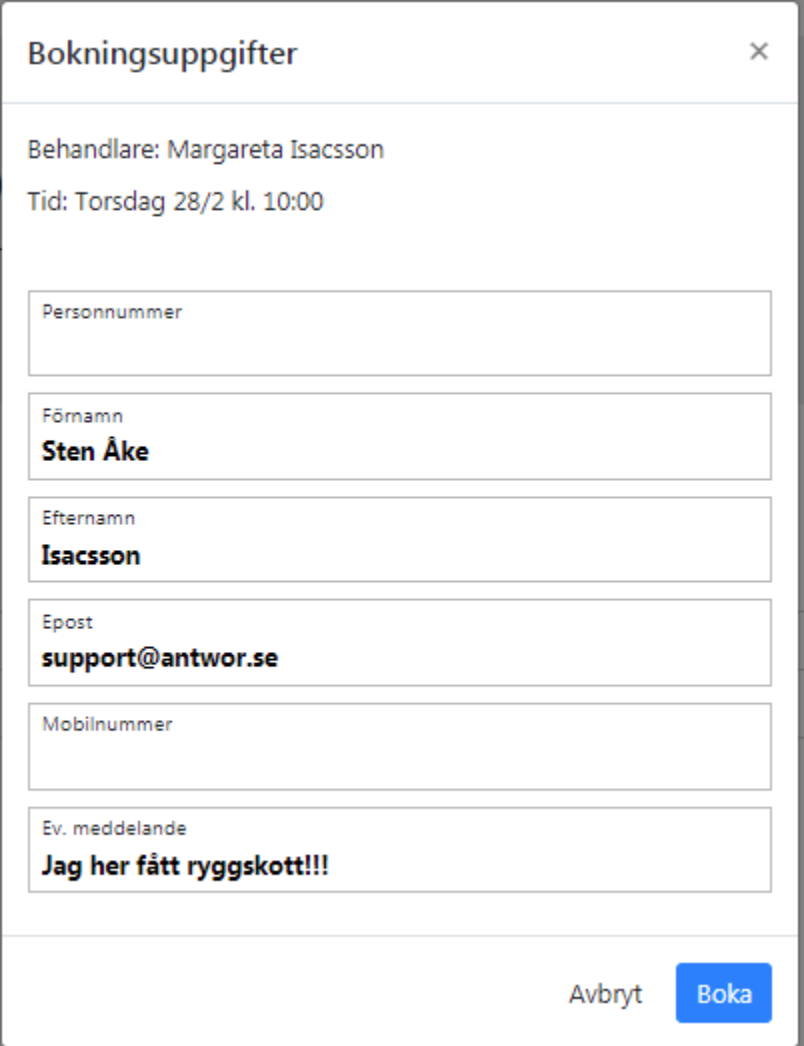

När patienten klickar på **Boka** visas följande och den bokningsbara tiden försvinner från webbtidboken:

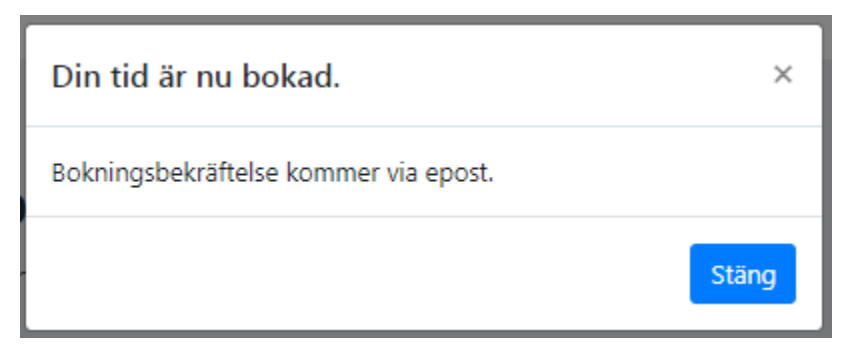

I bokningsbekräftelsen finns en länk för avbokning:

Tack för din bokning!

Bokningsuppgifter:

Tid: torsdag 2019-02-28, 10:00 - 10:40 Plats: Maggans Rehab, Bättringsvägen 1 med en extra lång adress, Hospitalet 123 45

Vid avbokning eller andra frågor ring: 08-712 07 75

Du kan också avboka direkt https://sqxappdev.antwork.se:5006/bokning/avboka/c2d4-57 6cb682539524e7c7a9b35e215de1d4b376ea1661

Vänliga hälsningar Margareta Isacsson

Du får samtidigt ett meddelande på internposten om att en bokning skett:

Från System Batch, Torsdag 2019-02-28 09:14 Mottagare Margareta Isacsson

#### Webb-bokning 2019-03-05 07:50

19 451018-0815, Åke, Isacsson, 070-758 75 96, support@antwork.se

Jag har fått ryggskott!!!

I Din egen kalender får vänsterkanten en ny färg.

10:00 Åke Isacsson, Nybesök, 40 min, > bokad av System

I Inställningar, Användarinställningar, Tidbok, Webbtidbok kan du ställa in om bokningen skall "kopplas" till patienten automatiskt. Detta förutsätter att personnummer är angivet på webbokningen, patienten tidigare är inskriven och att mailadress och mobilnummer stämmer. Finns/stämmer inte dessa uppgifter med de som finns i systemet sker ingen automatisk "koppling".

Om inte automatisk "koppling" skett så dubbelklickar du på bokningen och du får frågan:

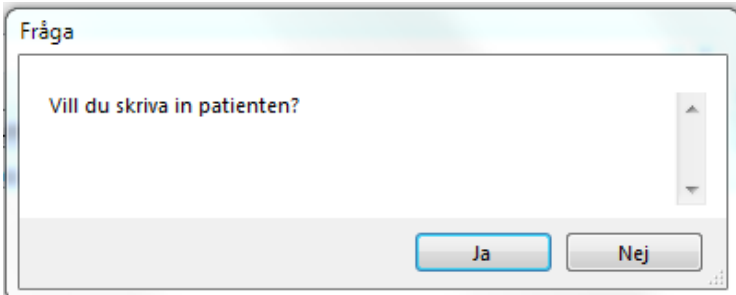

Om patienten (personnumret) finns i systemet men namn, mailadress eller mobilnummer inte stämmer uppmanas du att verifiera med patienten.

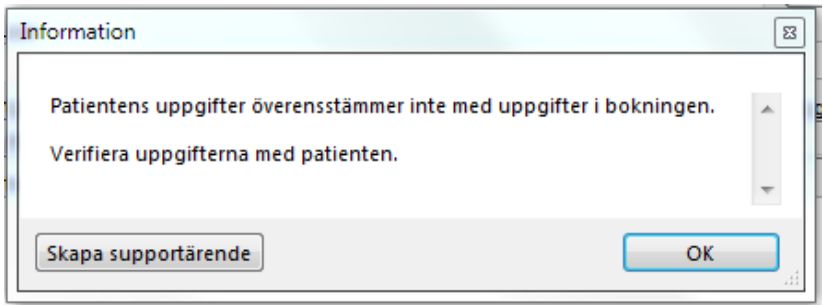

Du kan då välja vilka uppgifter som skall användas:

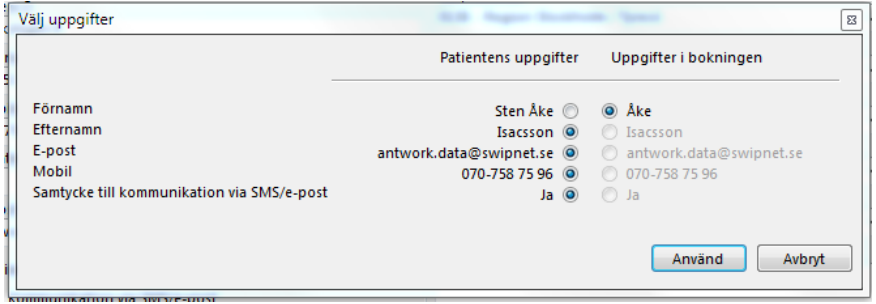

Om personnumret inte finns i systemet och du klickar OK på frågan om att skriva in patienten så hämtas patientuppgifterna från PU-tjänsten och du får välja vilka uppgifter som skall användas (har du ingen PU-tjänst får du skriva in manuellt):

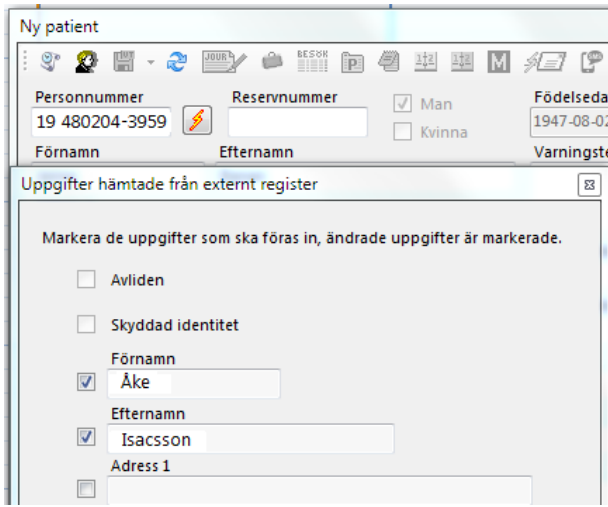

Vi förutsätter här att patienten samtycker till kommunikation via SMS och e-post så den är ikryssad.

När inskrivningen är klar blir texten i bokningsrutan svart istället för röd.

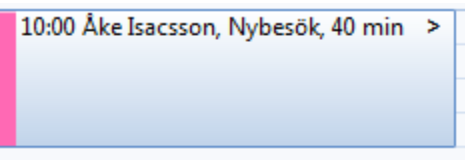

Om Du klickar på bokningen ser Du bokningsinformationen:

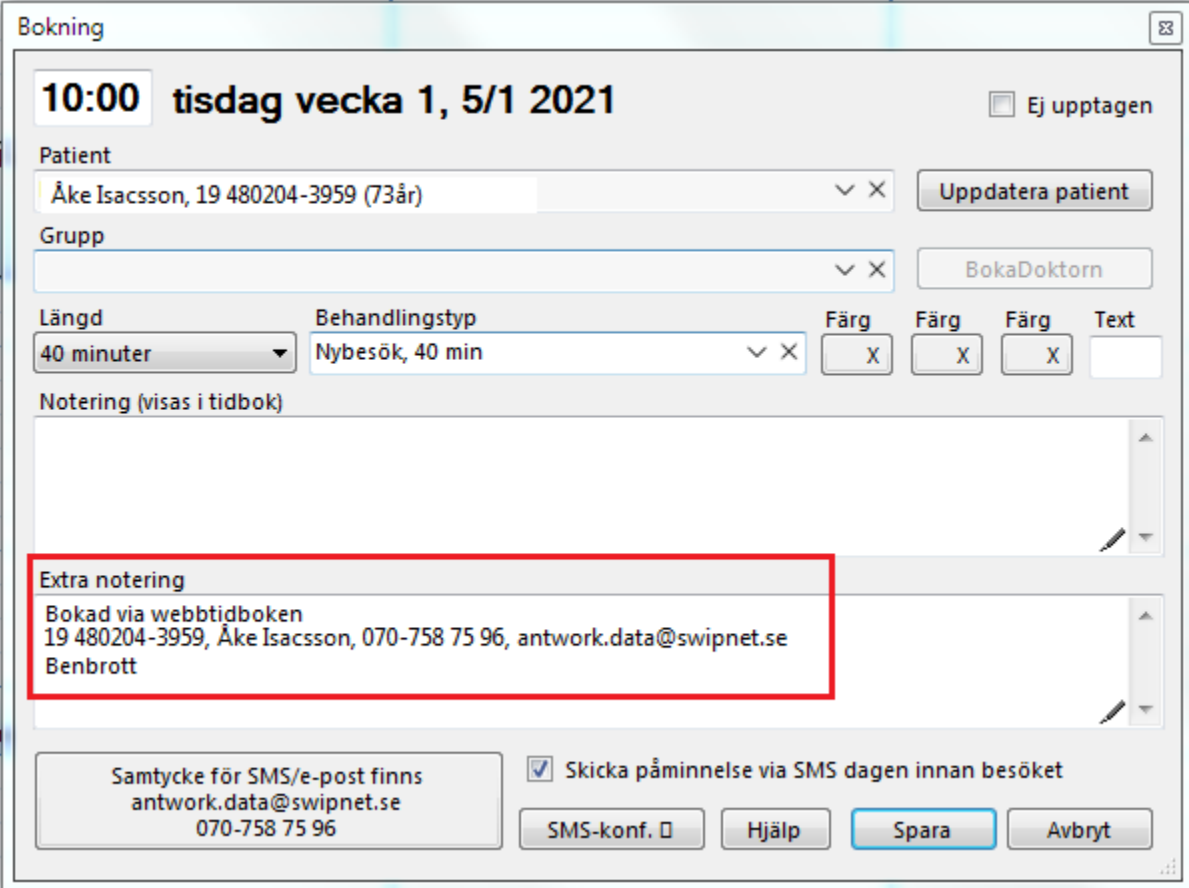

Du ser i "Extra notering" det patienten angivit vid bokningen.

Om patienten ångrar sig och avbokar via länken i bokningsbekräftelsen:

#### Avboka tid

Ange ev. ett meddelande

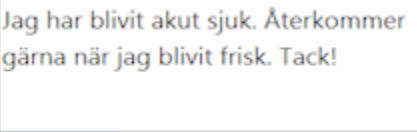

Avboka

Patienten får en bekräftelse att tiden är avbokad och får även ett mail med en bekräftelse och Du får ett meddelande i internposten:

### Avbokning 2019-03-05 07:50

Sten Åke Isacsson, 19 451018-0815 (73 år) Nybesök webb Bokad via webben 19 451018-0815, Åke, Isacsson, 070-758 75 96, support@antwork.se<br>Jag har fått ryggskott!!! -------------------Jag har blivit akut sjuk. Återkommer gärna när jag blivit frisk. Tack!

Tiden blir åter bokningsbar i webbkalendern.

Om patienten ringer och avbokar sin tid, högerklicka på bokningen och välj "Avboka patient". Patienten tas bort och tiden återuppstår i webbtidboken.